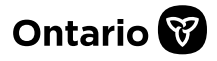

## **How to Set-up a Delegate or Designate for SADIE Accessing SADIE on Behalf of One or More Prescribers**

A delegate or designate profile can be created by a prescriber (physician or nurse practitioner) or delegate, to prepare EAP requests on the prescriber's behalf. Setting up a delegate or designate is a two-step process, and both steps must be taken before they can access SADIE.

- 1. A prescriber must add you as a 'designee' in GO Secure.
- 2. A prescriber or SADIE delegate must add you in SADIE.
- If you assist more than one prescriber, each prescriber must add you in both GO Secure and in SADIE.
- All training instructions are found in the [SADIE User Guide,](https://health.gov.on.ca/en/pro/programs/sadie/training/docs/prescriber_user_guide.pdf) on the Training Aids page, located at [Ontario.ca/SADIE.](http://www.ontario.ca/sadie)

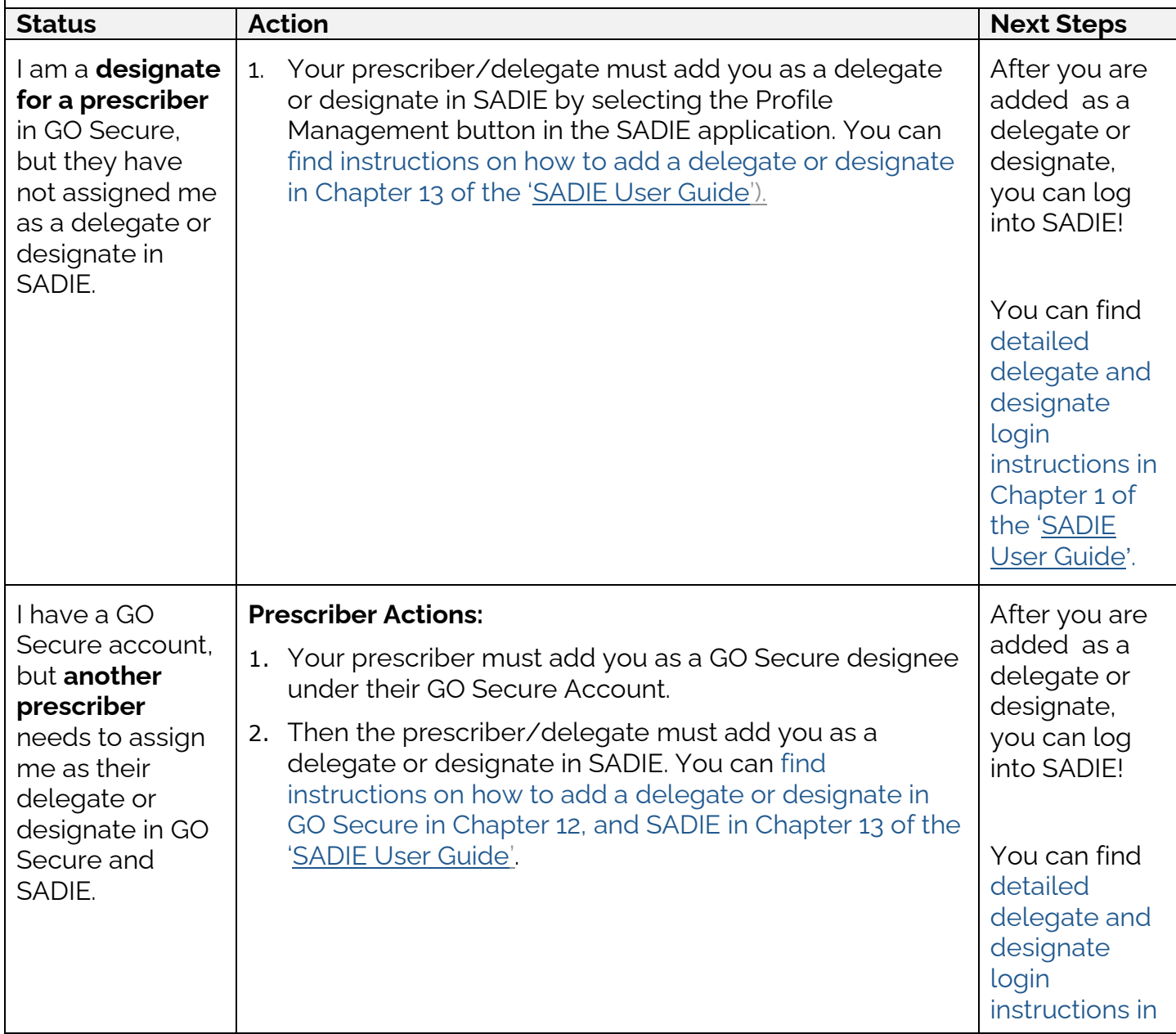

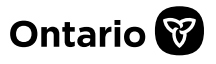

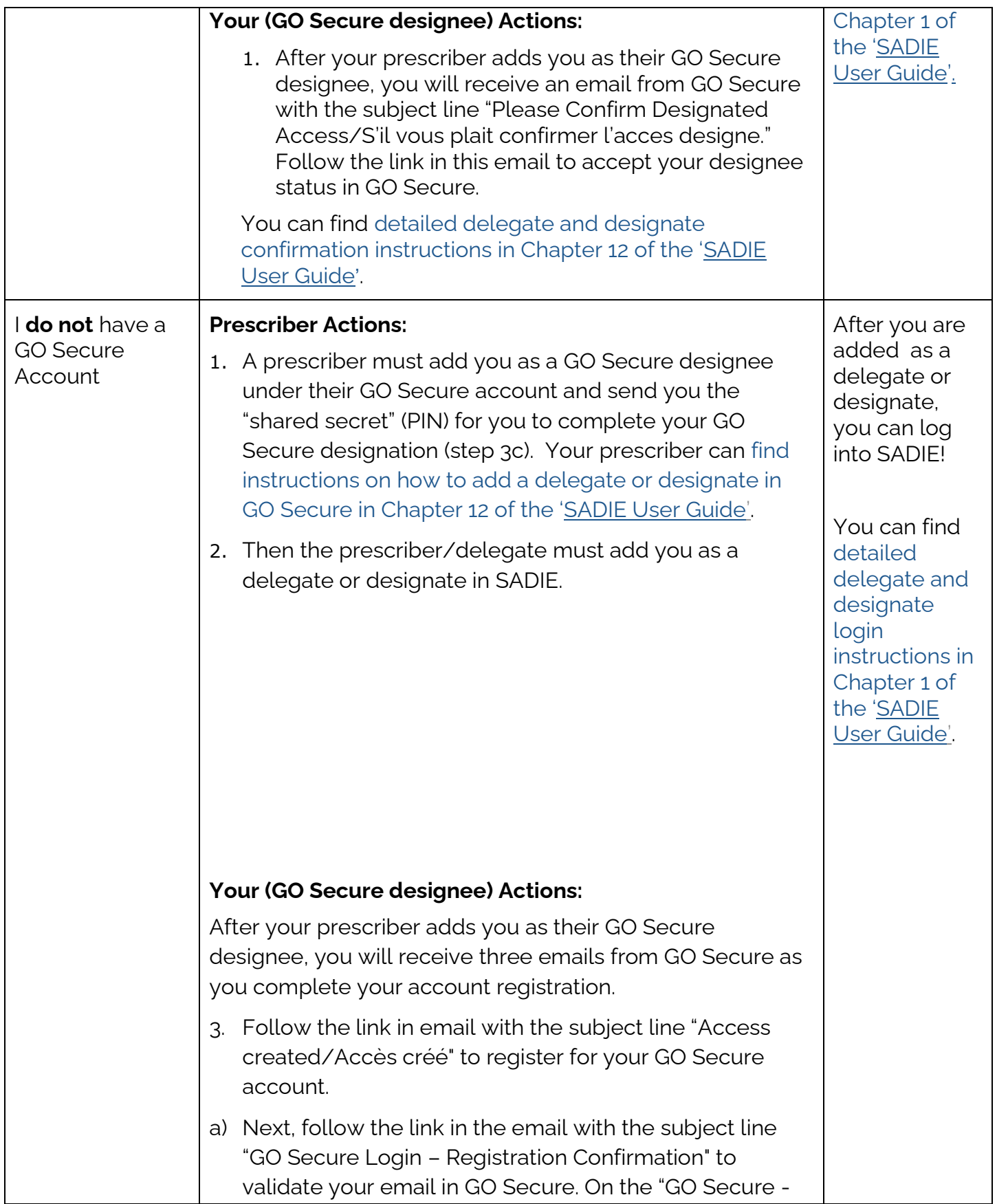

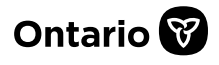

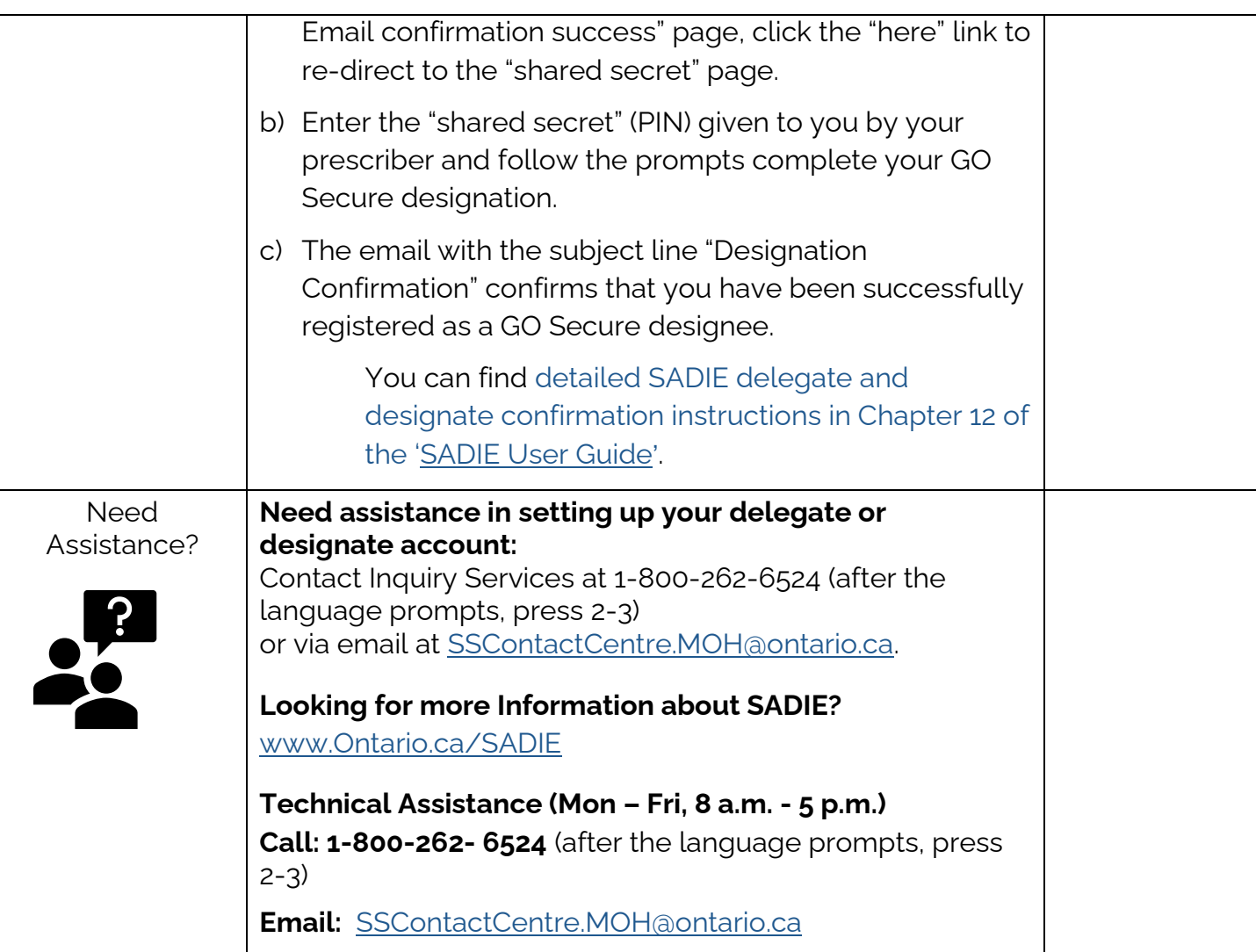